# **GPS + SMART CONNECT - QUICK START GUIDE**

Follow these instructions to pair a Lezyne Smart Connect LED to a compatible Lezyne GPS computer.

Tollow those mandellons to pair a Lezyne official conflict LLB to a compatible Lezyne of a compation

To customize your Smart Connect lights beforehand, click here to view the LED Ally app video tutorial >

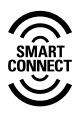

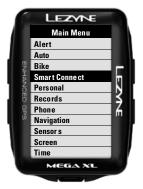

#### STEP 1

Select "Smart Connect" from the Main Menu.

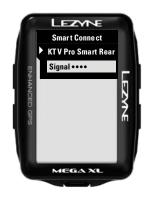

#### STEP 4

Select the light you want to pair with.

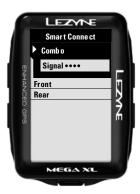

# STEP 2

Choose Combo, Front or Rear (Note: If the Front and Rear are linked, they will only show up under "Combo"). To link a combo, use the Lezyne LED Ally app.

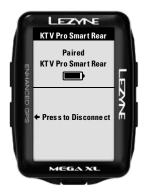

# STEP 5

Your light(s) are now paired.
To connect a different light, go back to this page and click the "Press to Disconnect" option first and start the pairing process over again.

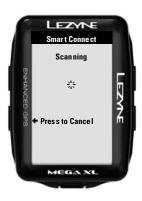

### STEP 3

Let the GPS scan. (Note: If the light(s) are currently paired with another GPS Device or the LED Ally phone app, they will not show up. Disconnect or move away from signal range first.)

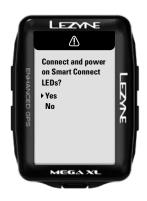

#### NOTE

When turning your GPS device back on you will be asked to reconnect to your lights. This is necessary so the device does not unknowingly power on your Smart Connect lights.

Once connected, a Smart Connect page will now be available in the GPS's main page carousel.

Note: In some cases only 4 sensors can be connected to a Lezyne GPS device at once. If you have too many sensors connected, please switch one to Ant+ or disconnect another sensor to use Smart Connect.

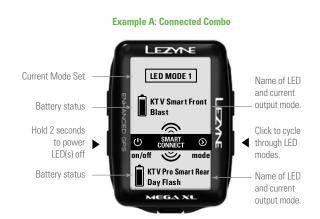

**Example B: Connected Front or Rear** 

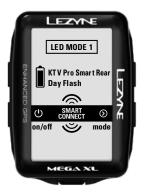